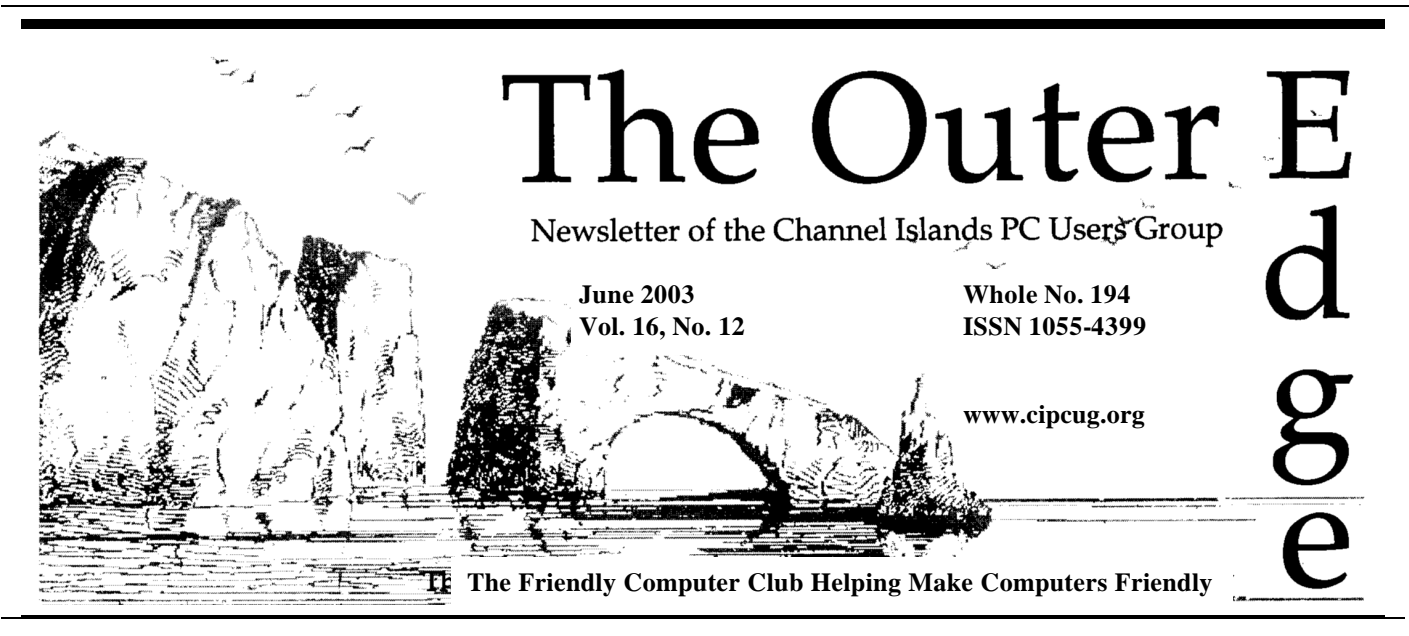

**\*\*\*\*\*\*\*\*\*\*\*\*\*\*\*\*\*\*\*\*\*\*\*** ★★★★★★★★★ \*\*\*\*\*\*\*\*\*\* Attendance at the May general meeting **92 members and 5 guests We welcome 2 new members**

## \*\*\*\*\*\*\*\*\*\*\*\*\*\*\*\*\*\*\* **To Contact CIPCUG**

The Outer Edge...........(805) 485-7121 General Information.. . . . . . . (805) 604-7538 Mailing Address...P.O. Box 51354, Oxnard, CA 93031-1354

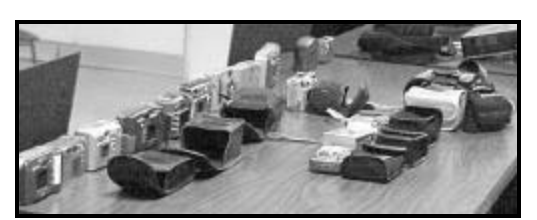

**Photo by Jerry Crocker**

**Vivitar digital cameras and other products were the topic of the May program. For a report on the program, see page 8. And for a further discussion of digital photography, see the article by Bob de Violini that starts on page 9.**

# **COMMAND.COM By Andy Toth, President**

The Annual Meeting of the Channel Islands Personal Computer User Group will be in June. Election of officers also takes place at the meeting.

As of this writing there is not a candidate for president. It might prove to be an interesting election.

It looks like there will not be voting on the Web site. If you wish to cast a vote, it is best you attend.

Hope a quorum can be reached.

### Also on the inside:

# **Do you know what's on your computer?**

That was the question at the Beginner's SIG last month, and if your answer is no, you should find out what the group learned. — Page 10

# **Quicken makes tracking money easy**

Check out a review of the latest version of the popular financial program. — Page 12

## **Nameplate has a new look**

The editor's corner tells where the idea came from. — Page 18

#### *Board of Directors*

President….Andy Toth…604-7538......president@cipcug.org Vice Pres. ..Craig Ladd ..482-4344..vicepresident@cipcug.org Treasurer....Art Lewis...................…...treasurer@cipcug.org Secretary....Martha Churchyard…….…..secretary@cipcug.org Past President ..George Lakes ..........pastpresident@cipcug.org

#### *Executive Committee*

SIG Coordinator...Ralph Duchacek……...... sig@cipcug.org Membership.....Ken Church.............membership@cipcug.org Librarian..........Vacant................. Legal Adv..... ..Michael Van Sickle...….mikesq@justice.com Computer Shows....Roland Fleig...............shows@cipcug.org Web Page........Helen Long.................webmaster@cipcug.org

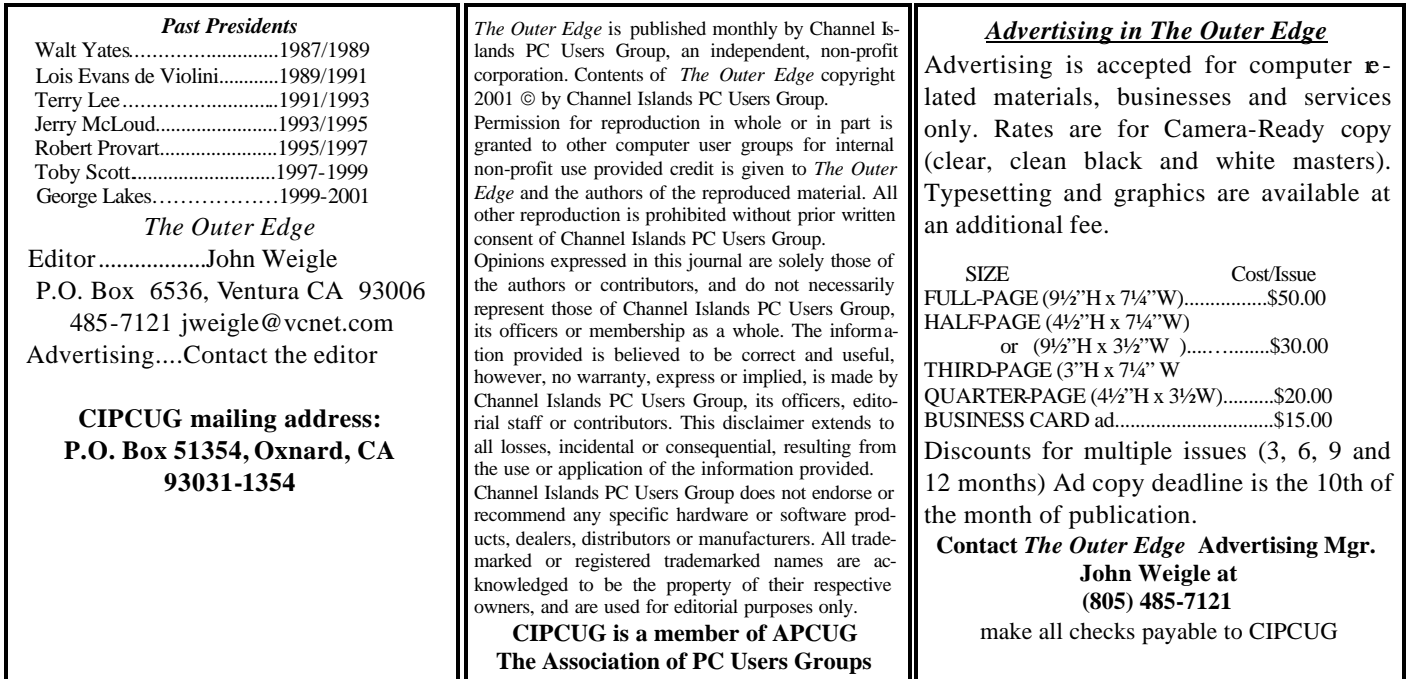

# **Root Directory**

## **CIPCUG NEWS**

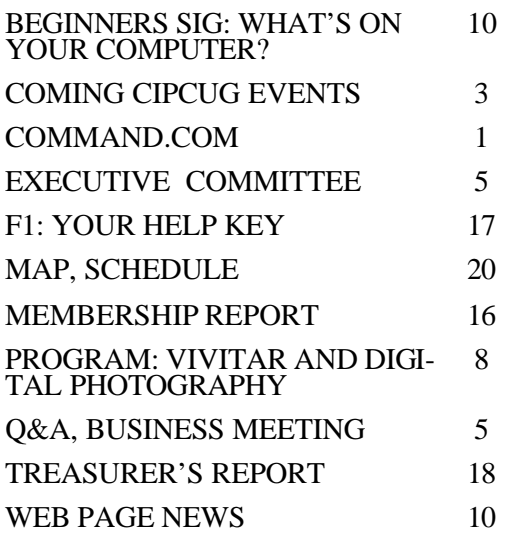

### **GENERAL INFORMATION**

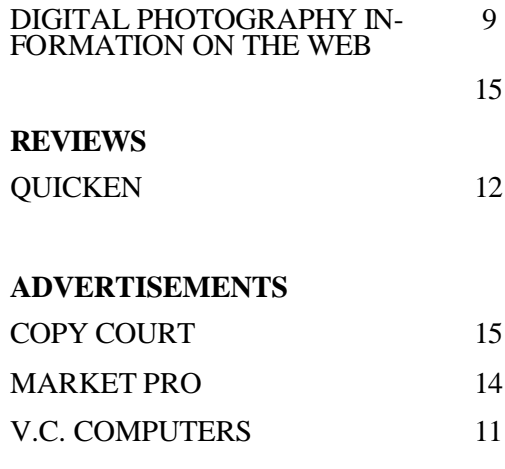

# **Society news: Coming up Encryption program coming in June**

## **Programs**

This month's meeting on Saturday, June 7, will feature Andrew De Ponte, discussing Enigma II, an encryption program by JP Cybertech.

As usual, the meeting will be in Freedom Center at Camarillo Airport (see map and schedule on back page).

Here is a description from the company's Web site

"Enigma II is an advance encoding software that encrypts your personal information so you can safely store it in your own home computer!! Each piece of information is stored separately in different accounts. And each account has four entries, account name, number, user name, and password making sure that you can easily store anything from computer user names, passwords, credit card numbers, membership numbers and much more. Enigma II also allows you to easily add, delete, or edit any accounts.

Enigma I makes your life much easier because you only have to **e**member one password in order to access your personal accounts. The information is always saved in encrypted form inside your computer. And don't worry about hackers trying to decrypt your information because every time you exit Enigma II, the software reencrypts every account with a different encryption from the one used before!

"At the heart of Enigma II lies our own Alpha-Encryptor, a powerful 800 bit encryption engine. This encryption engine gives hackers 1 x10100 possible combinations to decrypt the information (by the way that's a one follow by 100 zeros!). But that's not all, our Alpha-Encryption engine has the ability to generate other 800-bit algorithms. So for maximum protection against hackers, our Alpha-Encryption engine encrypts every field in every account with a different 800-bit encryption algorithm."

### **July 5: Garage Sale**

The fourth annual Garage Sale of the Channel Islands PC Users Group will be held from 8:30 to 10:30 a.m. during our monthly general meeting, on Saturday, July 5, and this year, your fellow members are offering a wide selection of used software and hardware items.

A small sample of the software programs includes computer games, photo editing, etc., and some of the hardware items are keyboards, monitors, hard drives, printers, etc. In addition, Ventura County Computers will be offering several new products at discounted prices.

The latest CIPCUG CD containing the member-recommended freeware and shareware programs and the popular book "The Secret Guide To Co mputers" will be available.

At this meeting, the Beginner's and Internet SIGs will begin at their usual time and following the Ga rage Sale will be the usual business meeting, the general Q&A session (in lieu of the regular monthly computer manufacturer/distributor presentation), and the raffle of new and unsold donated Garage Sale items. At this meeting only, there will be no Library services.

Bring your non-member friends to this meeting for them to learn of the advantages of being a member and they, of course, may participate as buyers in the Garage Sale.

The agenda for this special meeting will be:

8:30 a.m.: Doors open and seller

tables are set up

8:30-10:15 a.m.: Garage Sale

8:45-9:30 a.m.: Beginner's and Internet SIGs

10-10:30 a.m.: Coffee break

10:15 a.m.: Selling stops and vendor tables are removed

10:30-10:45 a.m.: Business meeting

10:45-11:45 a.m.: Q&A

# **June door prizes**

The club door prizes for June are: Sidewinder Precision Racing Wheel

WinFax Pro

Liteon CD Rewriter 48x24x48x

Cable/DSL Broadband Router, Print Server Included

Additional prizes might be added before the meeting.

We have two types of raffle tickets: one for any prizes offered by the presenter and one for club-provided prizes.

The tickets for the presenter's prizes are free and limited to one per member.

The tickets for the club-provided prizes are \$1 each, \$5 for six tickets, \$10 for 13 tickets and \$20 for 26 tickets and are available to anyone.

## **SIG reminders available by e-mail**

To keep members up to date on coming SIGs, Andy Toth has agreed to offer an e-mail reminder service to club members.

Sign up and he will automatically send you a reminder about two days before each SIG, indicating the topic, location, and date.

To sign up, send an e-mail to <siglist@cipcug.org> with the subject line "subscribe."

11:45-Noon: Raffle Noon: Meeting ends

Sellers' tables are available to display your items for sale. The individual tables are approximately 2 feet wide and 6 feet long and you may request either a whole table or a fraction of a table (a half of table, a third, a fourth, etc.). The tables are assigned as first come, first served. Five percent of *(Continued on page 4)*

# **More on coming programs and SIGs...**

#### *(Continued from page 3)*

the price of all sold items goes to the club's treasury to help keep your annual membership dues low.

A new feature this year is the  $\infty$ signer table, where you may drop off your items for sale and need not personally be at a table during the entire Garage Sale selling period. The fee for this service is 10 percent of the sold price.

Please contact Jim Thornton, CIP-CUG Garage Sale coordinator (jthorn@gte.net), before July 1, to  $\mathbf{r}$ serve your table, as space is limited as in previous years.

### **Aug. 2: Dave Whittle**

Dave will discuss a variety of programs, including the following, according to his e-mail:

iSeeMedia: Photovista, Photovista Virtual Tour and/or Reality Studio. iSeeMedia is a Roxio spinoff headed by MGI's former CEO, Anthony Di-Cristofaro, devoted to development and marketing of exciting new image technologies, including panoramas and fully immersive interactive visual reality.

USA Micro Research Institute — 3D Album

At COMDEX, even jaded industry professionals crowded around MRI's booth clamoring to buy 3D Album, with its eye-popping visuals. 3D Album is attracting all kinds of media attention for its ability to easily create fascinating 3D slide shows of digital pictures. Even ordinary pictures can be transformed into an enthralling display that family and friends will be eager to see.

Black Cat Media Associates Muvee, Mivee Autoproducer

Muvee is a young company with a

killer technology and product that enables you to make your home movies watchable in record time and with outstanding simplicity. Its Artistic Intelligence includes Smart Cuts to automatically trim and summarize your video, smartAnalyze to look for key moments and remove low-quality video, smartSync to synchronize the effects and transitions with your music, and smartStyle to almost instantly create finished videos in a wide choice of styles.

Alpha 5 - Alpha 5 Version 5

For beginners and experts alike, Alpha 5 V5 provides elegant ease of use with all the power you'll ever need for managing data.

If you have a program request or suggestion, give it to Craig Ladd by email (vicepresident@cipcug.org) or at any meeting.

# **SIGs**

Special Interest Groups (SIGs) meet at Ventura County Computers in Ventura. From the 101 Freeway, exit at Telephone, take Telephone south to McGrath, turn left and go one block. Turn right on Goodyear and then right again into the second driveway. Unit 117 is the back, right corner of the industrial building.

SIGs are sponsored by CIPCUG and led by volunteers. There is no charge for members to attend.

If no moderator is listed, the SIG is not officially scheduled. Check the Web page before you attend.

Unless otherwise noted, SIGs run from 6:30 to 8:30 p.m.

Here's the SIG schedule for the end of May and all of June:

Thursday, May 29: Andy Toth. The general Q&A last month was so

well received that he has decided to try it again. This will just be a good oldfashioned Q&A. Anything you have always wanted to know but never got your hand up in time at the Saturday meetings.

Monday, June 9: Michael Shalkey — Tips & Tricks for every program in your computer. Michael will be showing us things that we may have forgotten were available to us. In word processors and data bases, little things like "quick text and/or macros" are extremely useful. Many different programs have the same Key Coding shortcuts. Those function keys were created for a purpose and we should all be familiar with what they are.

Thursday, June 19: Toby Scott — Handling Broadband. We are going to cover setting up a cable/DSL router: How to set up static, dynamic and PPPoE IP addresses; how to check your connection; how to troubleshoot connectivity problems; how to set up your home network behind the router; how to set up services for remote access; how to open up ports for specific programs like PC Anywhere and how to make your network safer.

Thursday, June 26: Andy Toth — A One to One comparison of OpenOffice and Microsoft Office: Word-Writer, Excel-Calc, PowerPoint-Presentation, Access-??, and ??-Draw. The comparison will be interesting.

The invitation is out to anyone who would like to lead a SIG to volunteer to do so.

You don't have to be an expert in a program. You just need enough exp erience with it to show off some of the basic features.

For more details, talk to anyone who has presented a SIG or to any officer.

# Be sure to attend the June meeting so we will have a quorum for the election.

# **Society news: Business meeting, Q&A session Keep that recycling going**

## **Reported by Martha Churchyard**

### **Business meeting summary**

The officers gave their regular reports, which are detailed elsewhere in the newsletter.

The club received over \$500 for the last batch of recycled printer cartridges. Helen has posted the criteria for the cartridges the recycler will accept on the Web site at the bottom of the "Behind the Scenes 3" page. The item "Recycle" on the main menu goes directly to that page. These payments will be a good source of income now that CIPCUG must start paying rent for a meeting space, if we can all pitch in and contribute cartridges.

Helen also would like to put names on the photos of all the raffle prizewinners. If you recognize any faces, please let her know. Some people were given the wrong address to send ISP payments. They should go to the club box, P.O. Box 51354 in Oxnard, not John Weigle's P. O. Box in Ventura.

John Weigle announced that the copy of Flight Simulator that was raffled off was sent to us by Microsoft to use as a review copy. John would like the winner to please contact him about doing a review for the TOE.

Bob de Violini mentioned a Web site that has a lot of good information on DSL, including testing your download and upload speeds: www. dslreports.com.

Andy announced that the board had toured the Camarillo Boys & Girls Club for use as a new meeting site, and it looks good. At its next meeting the board will vote formally to start meeting there in September.

The election for club officers will be held at the June general meeting. All the current officers have agreed to continue in their positions, except the president. The by-laws limit the president's term, so the board is looking for a new president. If you are interested, please contact a member of the board. It does not require technical expertise, just some basic people skills.

### **Q & A SESSION**

*Unless otherwise noted, comments and answers are from Toby Scott.*

### **Fradulent PayPal site**

Before we begin, there are a couple of items. How many of you subscribe to PayPal? Be awa re that there is a scam going around where some people in Russia created a Web site that looks exactly like the PayPal Web site. They send you an e-mail asking you as a PayPal subscriber to verify your account again because of inactivity or some such excuse. They request your credit card information, bank account numbers, Social Security number, etc, etc. The explanation is very plausible,

and they even say they are not asking you to e-mail this information, just to fill it in on the site. The return address is spoofed very cleverly to look like the PayPal address, and the page when you get there looks exactly like the PayPal site. Needless to say, if you do go there, your accounts will be cleaned out forthwith.

### **Stopping telemarketers**

There is a way to stop telemarketing calls by placing three tones at the beginning of your call-answering machine message. The Web site www. flash.net/~carlton2/telemark.htm will help you do this.

Note: This Web site can be difficult to reach. A quick Google search turned up some sites that recommend either buying a little box that plays the three tones, or configuring Caller ID blocking with an extra monthly charge: http://markson.net/telespam.htm; http://caeaudio.com/devices.html. The site http://web.morons.org/feature/ telespam.jsp, once you get past the profanity, has an MPG tone file you can record on your answering machine. The Web site http:// antitelemarketer.bizland.com/ index2k18x6.htm has a lot of good info and a tone file, but it doesn't seem to recommend using it.

**SIG on building a computer?** Someone asked about having a SIG

*(Continued on page 6)*

# **Executive Committee Meeting Notes**

### *May 2003 By Martha Churchyard, secretary*

The CIPCUG Steering Committee meeting was held on May 6,2003, at the home of Andy Toth.

Present: George Lakes, Helen Long, Andy Toth, Toby Scott, Ralph Duchacek, Ken Church, Craig Ladd and Art Lewis.

Dates and subjects for June SIGs were discussed.

The question came up whether the club would continue to meet on the first Saturday of the month after the move to the Boys & Girls Club. After discussion, it was agreed to leave it on the first Saturday. Once or twice a year there will be a conflict, and those meetings can be held on the second Saturday.

Helen Long made a motion to accept the Camarillo Boys & Girls Club as CIPCUG's new meeting place. The motion was seconded by Ralph Duchacek and was approved unanimously.

Ken and Art gave their reports, and Craig reported on possible presenters for coming programs.

# **More Q&A: XP not shutting down properly**

#### *(Continued from page 5)*

to build your own computer. He remembered when you could buy a Heathkit and build your own. Back in 1983, I bought one and built a computer from scratch. It took only 10,000 solder joints to solder the motherboard together. You can't do that any more. That was only a four-layer motherboard. Now they are up to 12 layers. It takes a wave solderer to get deep nside, a microwave type of thing, a wave oven.

We won't be able to get that detailed, but there could be a SIG that provided a bench so that you could bring your own components and get help putting them together. How many are interested? (Several people raise their hands.) OK, I'll come with a proposal and a sign-up sheet next time. In the meantime, if any of you who are interested have any ideas about how this should be done, e-mail me.

#### **XP shutdown problems**

Q: Last night my computer was working just fine until I went to shut down XP. The screen grayed, but nothing happened. I was able to hit the power button, and it went into hibernation and came back fine, but nothing happened when I used the shutdown button.

A: When you have trouble with XP shutdown, it's mt like Windows 98 where you can just turn it off. With XP that's not a good idea. What you want to do is hit Ctrl-Alt-Delete, which will pop up a little window, the Task Manager. It shows the programs that are running and their status – "running." When you can't close down, where it usually says "running" after the program name, it will say, "not responding." That means you have a program that is not responding to the Windows shutdown command. Generally, you can highlight that task and then click on the "End Task" button. It will ask you to confirm, and when you have finished shutting down those programs you should be able to shut down your computer.

#### **Task Manager Processes tab**

Q: I did that, but there was nothing running.

A: Then that takes you to Plan B. On the Task Manager, go to the Processes tab, and just start shutting them down. Some of them are system processes that you can't shut down, but others can be.

Q: Can you highlight them all and shut them down all at once?

A: No, just one at a time. You can get some idea what is causing the problem by looking at the CPU usage column. Notice the System Idle process, here it's 99 percent, meaning that basically the computer is doing nothing. Start shutting them down, and eventually you will be able to shut down the computer.

Many people don't know this, but with a modern computer if you just press the on/off button nothing happens, or it goes into sleep mode, depending on how you have the computer configured. You have to hold the button in for 10 or 15 seconds to actually turn off.

It would be a good idea to run Checkdsk. Remember, with Windows 3.1 it was Checkdsk and then they came up with a new and improved Scandisk for Windows 95/98, and they told you not to use Checkdsk any more. Now they're back to Checkdsk. If you go to checkdsk the C: drive, it will say it can't do it now because you're using it, it will check it when you reboot.

#### **What is pctspk.exe?**

From audience: In regard to ending processes, there's a process called Pctspk.exe that goes occasionally to 100 percent and stays there for a long time. It's some kind of voice application. There is actually quite a bit about it in "Windows Annoyances," but you can just get rid of it.

### **AMD 64-bit processor**

Q: I understand that AMD has come out with a new 64-bit processor. Any general information or comments on that?

A: I don't think it's out yet. Beta copies are out. (Correction: it is out now.) But since it's coming, let's talk a little bit about 64-bit processing. It will be a revolution in computing. At the present time, in 32 bits, the code pages, mapping the keyboard to various character sets, you have to do what they call keyboard overlays. For English you have the Western European keyboard overlay, Russia has the Cyrillic keyboard overlay, Japan has the Kanji overlay, and so on. To actually see those characters, you have to go to the Microsoft Update site and download the language you want. But there is not enough room in 32 bits to have all of those potential keystrokes all mapped to one clock cycle. For technical reasons, nobody wants to have two clock cycles used.

It will also make a difference for accuracy of computation of certain very large numbers. Some of us that do relatively large spreadsheets can occasionally end up with round-off errors. Technically you can go to 64 bits by having each function be two clock cycles long, but then the computer runs at half the speed. So with 64 bits any language can be displayed, numerical precision will be higher, and twice as much data can be transmitted in one clock cycle — actually more than double, you square it. Computers will be much more powerful. It will mean fairly usable speech recognition, much more natural, because it can do much finer sample rates. You will be able to speak relatively naturally and the computer will transcribe what you say.

AMD is coming out with the 64-bit processor that will be backwardly compatible with Windows XP and Windows programs. Essentially what it does is just act as a 32-bit processor. A 32-bit operating system only passes 32 bits per clock cycle to the processor. The only way to take advantage of 64 bit processing is with a 64-bit operating system. They actually have had 64 bit chips for a while, but there aren't *(Continued on page 7)*

# **More Q&A: Missing VXD files, moving programs**

#### *(Continued from page 6)*

many operating systems that will use them.

The initial application for the 64 bit processors is going to be for very large-scale computers where they will put 48 processors or so on a motherboard with some kind of super architecture and do very large-scale engineering projects.

Eventually it will come down to the desktop, and programs will be written in 64-bit code that we can actually use. But the first AMD 64-bit chips will probably go to gamers or people who are beta-testing their own software, or something like that.

It is on the horizon, but the biggest problem is infrastructure: You need operating systems, programs, stuff that can take advantage of all the extra capabilities. Because of that, everything you use has to be rewritten, and that's not going to happen overnight. We won't benefit from the new chips for two, three, maybe four years.

The primary reason AMD has come out with backwards compatibility with Windows is marketing. AMD is hoping by having backward compatibility that they can steal market share from Intel. Coming out with it now is 99 percent marketing and 1 percent technology.

#### **Windows can't find VXD file**

Q: When I start Windows I get a message that a file needed by the system cannot be found. It is a VXD file. But Windows is able to start anyway.

A: Go to your win.ini or system.ini and see if you can find it there. If not, do a registry search and see where it is called, what program it is associated with. Reinstall the program, if you use it. If it's not a program you use, go ahead and delete the reference. As usual, the caveats are to back up your registry.

#### **Would Regcleaner work?**

From audience: Would Regcleaner from the club CD work in this case?

A: It might work, but no program will get them all. Certainly try them

out before you do a manual search.

#### **Can software relocate programs?**

Q: I've heard of a program that will let you transfer programs and files from one computer to another, implying that you wouldn't have to reinstall any programs on the new target machine.

A: First of all, I've never heard of the product. It is possible to do it, but I'm not sure how reliably and I'm not sure how effectively. I've done it manually, twice, with mixed results, and I can't really recommend it. You can go into the registry and find the area that a particular program installed to, and export just that one key, that one part of the registry, to a file. Then you import that file to the registry on the new computer, and you have all the registry settings for the program. Then you copy the files over into the same directory structure that it had before, and it will run. So a program could do that. Personally I would rather reinstall the program, but sometimes if the disks are lost, or whatever, and there is a program that does that, it might be better at finding all the registry entries than a manual search would be.

(Bob de Violini provided this information after the meeting: Here is the link to the PC transfer program that someone asked about at the meeting. It is called Alohabob PC Relocator, or PC Relocater for short.

It will do transfers from Win 95/98/Me etc. to Win XP, etc. And it apparently will copy all programs but not operating systems — from a lower OS PC to a higher OS PC. There is a three-day free trial of the download version. If not using a USB hookup, you need a parallel transfer cable as from a Laplink kit. Very good reviews of it. The basic program (\$29.95) does things pretty much automatically. The Ultra version (\$69.95) lets the user be selective about what gets transferred and has some other goodies.

(Go to: http://www.eisenworld.

com/ProductsHome.asp.

(It is also available at Office Depot, Staples, Best Buy and CompUSA.

(Another program is called Stepup PC. It also will go to Win XP from earlier OSs. But it is limited in which programs it will handle — mostly Microsoft programs and a select few of other programs. Its price starts at \$29.95 downloaded and in four steps, up to \$59.95 with other cables, etc.

(Its Web site is at http://www. technopundits.com/stepup.htm.

(Looks like a poor imitation of and not as capable as the AlohaBob program.)

#### **Can sound cards just die?**

Q: A few days ago my sound quit working, and what I think happened is my sound card died. I took off the case, pulled the card out and put it back in again, and still had no sound. Can a sound card just die like that?

A: Yes, it's possible, but let's try streamlining the diagnostic tools. First, if the sound icon in the system tray disappears, go to the Sound icon in Control Panel, and there is a check box that says, "show the sound icon in the system tray." Be sure that box is checked. If it is grayed out, it means Windows can't see the sound card. If it doesn't see the sound card, go to Device Manager in Windows 98, rightclick on My Computer, and go to Properties, then the Device Manager tab, and look for the lovely yellow exclamation mark. That tells you that what was installed is no longer functioning correctly. It could be hardware, but it could also be a driver problem. What I would do at this point, if it has the yellow exclamation point, is to reinstall the driver, particularly if you have the CD for the sound card, or if it's onboard sound, the motherboard CD. Go into the Properties for the device; there is a tab for drivers, and on there is a place to reinstall or update the driver. If that doesn't work, see if there is an updated file on the Internet. If all that fails, then I would open the *(Continued on page 8)*

# **Program: Vivitar Digital photography replacing film**

# **By John Weigle**

*jweigle@vcnet.com*

Digital photography is fast replacing film cameras, Thomas Piehn, director of imaging technologies and Web initiatives at Vivitar, said at our last meeting. The split is about 80 percent digital and 20 percent film, he said.

The Newbury Park company, which is celebrating its 65<sup>th</sup> year in business, is finding that more and more of its business is moving to digital cameras and away from film, he said, especially as improved technology brings prices down. The company produces point and shoot camera, digital cameras, specialty cameras, SLR cameras, projectors, flashes, sports optics, night vision scopes and accessories.

The Web site – http://vivitar.com – is an online catalog of products, and Piehn walked us through the product line using one of the new digital projectors, which, he said, will be "an up and coming business for us; it's a little bit pricey right now."

The company has also developed a digital flash specifically for digital cameras.

Vivitar is doing a complete remake of its binocular line, and older models are being blown out on the company's eBay store, he said.

"We've sold over 100 million cameras in the last 10 years," he said. "We're moving into the digital camera area. Last year we did about 750,000, this year probably 1 million or so just in digital."

#### *(Continued from page 7)*

case and press it down. If that doesn't work, the next thing I would do would be to go back into Device Manager and delete the device to force Windows to

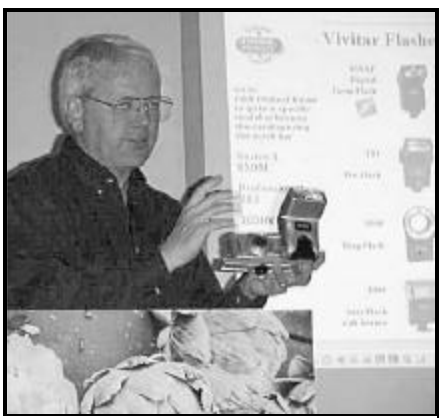

**Photo by Jerry Crocker**

**Thomas Piehn, director of imaging technologies and Web initiatives for Vivitar, shows one of the company's cameras while standing behind a blowup of a picture taken with a digital camera**

Digital cameras are encroaching on the company's zoom cameras and other sales, he said, so the product line is being reduced. Digital cameras are available in 5, 4, 3, 2 and 1 megapixels, although the 5-megapixel showpiece won't be available until August or September.

The type of camera you need depends on what you're going to do with it, he said, but most people can get by with a 4-megapixel or less (the 3 megapixel is the current hot spot, he said). Prices vary because "we tailor our models to our retailers, so whatever they want, we'll put one together for them." Wal-Mart, Staples and Target are among the stores selling the Vivitar cameras. Piehn uses a 3.3 megapixel camera with a 3X optical zoom for most of his Web work. He adjusts lighting and crop pictures in Photoshop.

The Web site has a gallery of pictures for each digital camera it lists so potential buyers can see the results they can get. "The real proof is in the picture," he commented, and the cameras are priced appropriately for their performance.

Digital cameras use two different technologies for sensors, CCD and CMOS, he said. CCD is Japanesebased and CMOS is U.S./British/ Israel-based. All of the 1-megapixel and some of the 2-megapixel cameras are CMOS, with the others being CCD. The CMOS sensors are less expensive to build but they do have some inherent deficiencies when shooting in low light and have less crisp color. Only three companies, Panasonic, Sharp and Sony, make the CCD system, with Sony doing about 80 percent of the business and keeping the prices up, he said. Because of the politics and price issues, "we've tended to go with the CMOS solution," he said.

The sensors make it difficult to use single-lens reflex lenses, he said, and cameras that can use the SLR lenses don't get the full field of view that the film camera would.

A 3-megapixel CMOS camera is expected in four to six months, he

*(Continued on page 9)*

# **More on Q&A...**

redetect it.

From audience: On Windows 98 SE I had the same problem. I plugged in the headphones, which drops out the speakers, and when I pulled out the headphone it didn't reconnect to the speakers again. In frustration I tried everything. Finally when I pulled the sound card out and put it back it made the connection again.

# **Advice No-hype sources of information about digital photography**

## **By Robert de Violini**

*dviolini@adelphia.net*

At the end of Tom Piehn's interesting presentation about the Vivitar Camera line of digital products, I went up to the front table to see the samples he brought. I was surprised by the lightness — probably because of the plastics involved — when compared with the Olympus D-550 Zoom digital camera, for instance (8.5 oz). Of course, these were all the lower end of their line — no zoom capability that I saw, so no motor, for instance, and without batteries, which can add another 3.5 ounces to them. But they looked pretty good for the jobs they were designed for.

Someone asked Tom about ISO values (the current term for the old ASA film speed ratings) for the sensors the Vivitar used. He said they

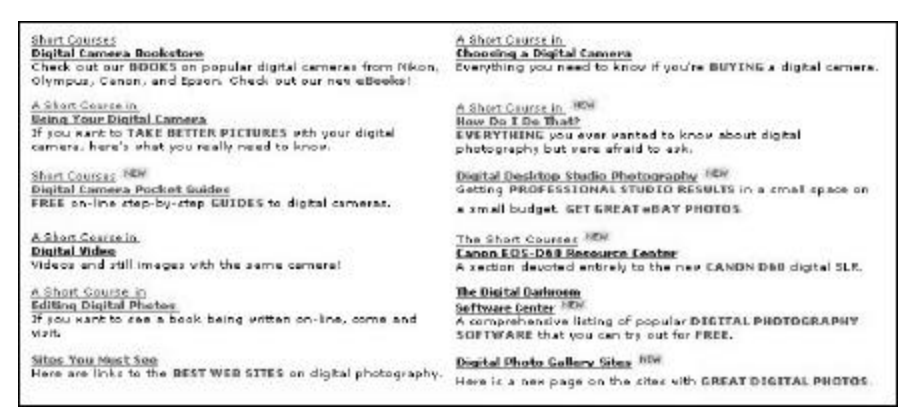

## **Fig. 1: This is the initial screen on the Short Courses site.**

were all ISO 100. That must have referred only to the Vivitar line, because the Olympus — and I believe that most all mid-range and beyond cameras — have the capability to be used with their sensors at ISO 100, 200 and 400 speeds. So not all are restricted to

ISO 100 speeds.

Tom was fielding lots of questions and one of the members, whose name I did not get, was asking some good technical questions about the variation in methods of figuring focal length

*(Continued on page 14)*

# **More on Vivitar's digital cameras ...**

*(Continued from page 8)*

said.

The new digital flash is expected to be a big seller, Piehn said. The key is to synchronize the flash and the camera because all the cameras are different.

The flash will remember each camera, but it forgets the settings when you turn it off, "which is good because you can use it with any camera," he explained.

 "You'll find that the flashes built into most digital cameras are pretty weak. They're there because people want them." By the end of the year, he expects three digital flashes to be available.

Digital binoculars combine a camera and binocular optics, although you're not shooting through the optics of the binoculars. "School is still out

on how useful this is going to be," he said, partly because of the movement problems. A tripod socket should help solve that, however, he said.

Vivitar is also working on a fixedfocus "tiny, tiny camcorder that will record on a compact flash card." Resolving the MPEG4 compression technology standards are fully developed and accepted. It will probably be priced in the \$250-\$300 range, he said.

A member asked about battery needs, and Piehn said the development of new batteries has helped the digital camera industry because of longer battery life. Cameras have also decreased their power needs.

The digital projectors are still expensive, he said. Six digital projectors are available. Model numbers are close to the lumens output, he explained,

although the DP1500 is an  $1,800$  lumen projector. The SVGA projects 800 by 500 while the XGA is 1,024 by 768. The DP1500 costs about \$3,000 with the next model being about \$2,300. Prices should fall to about \$900 in a year or so, he said.

"The cameras are pretty good about capturing the color," he said. Most of the cameras allow manual settings or the automatic settings. But users can also tell the camera if the picture is being taken in fluorescent lights, for example.

The lenses in all the cameras are glass, not plastic, he said. More than half the cameras — and all the 3 megapixel or better cameras — have macro functions. The best models focus down to 4 inches, and the range of focus is listed for each camera on the Web site.

# **Society news: Web page Can you find yourself on the page?**

# **By Helen Long**

*<liz@cipcug.org>*

For the benefit of those of you who donate empty ink cartridges to the club for recycling, please check the Web Site Behind The Scenes for March 2003. We have several pictures of the process that George has to go through along with the criteria for the acceptance of cartridges. It would make George's job much simpler if the few simple guidelines were followed by all. We will soon be entering a period of time in our club when we will have to start paying for our meeting place, and recycling ink cartridges certainly does help us out. Donations are needed.

This site can be quickly accessed

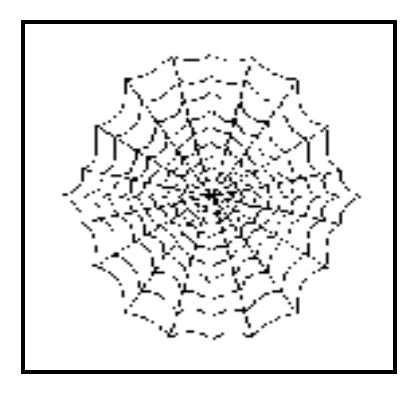

through the table of contents, under the very first heading of Current Events, at the bottom of that listing (Recycling) and it will take you directly to the proper place for the information.

I am using some of the pictures

that Jerry sends me, whether I can identify them or not, so please watch the Club Photo and Behind the Scenes pages for pictures with no name, and let me know who they are.

I think it's great to use photos to show our club at work but sometimes I need help in identification. Please have a look and send a message to liz@cipcug.org.

If you have forgotten the password for the password protected pages, don't hesitate to call me at 642-6521 or Email me at liz@cipcug.org.

Don't forget to scrounge around for items to sell at the July Garage Sale. If you need a table or want to share a table, contact Jim Thornton at jthorn@gte.net.

# **Beginner's SIG**

# **Do you know what's on your computer?**

# **Reported by John Weigle**

This month's SIG by Michael Shalkey was delayed briefly because we were missing a cable for the projector and Michael had to go get his own computer. When everything was set up, he covered the topic "Do You Know What's on Your Computer?"

He based the SIG on an article by Kim Komando, "5 questions to answer now about your PC," which can be found on her Web site at http://www. komando.com/kolumns\_show.asp? showID=4113. Michael puts his SIGS on the Web at www.geocities.com/ cipcug.

Much of the information you'll gather by answering the first question might not be of much help to you, but it might be just what a technician needs if you have a problem. Here are the questions:

**1. Do you know exactly what is inside your computer?** Windows 98, Me and XP include a program called System Information, which will gather

information about your system's hardware resources, components, software environment, Internet settings and Office 10 applications (this item won't appear on all systems). To find the program, go to Start>Programs or All Programs>Accessories>System Information. You can print the results by going to File>Print. Several freeware programs will also search out what's on your computer; with one of the best being SISoftware Sandra 2002 Standard. The company Web site is http:// www.sisoftware.co.uk/index.html

**2. Do you have a print out of all your passwords?** With the number of password-protected Web sites and email accounts that many people have, it's easy to forget what password you picked for any single one. Michael noted, for example, that he checks 14 e-mail accounts per day. There's another reason to write down passwords: Something might happen to you, and your spouse, conservator or executor might need to be able to access your information. The passwords list should also include the passwords for encrypted files or directories. Obviously, pasting the password list to your computer defeats the purpose of passwords, so you have to find a different spot. Simply storing the list on the computer doesn't work either. What if the hard drive crashes?

**3. Do you have a backup?** With CDs and writeable drives at the cost they are, there's no reason not to have a backup of at least your data files, Michael noted (but see the next questions to understand why a full backup can also be helpful). Kim's original article also suggests — as do many others that the backup be kept somewhere other than at home, just in case the worst happens (fire or theft of your computer). At the least, Michael recommended backing up the registry with Regedit (you might have to search for it if you don't find it on the Programs list.) Use File>Export to copy the registry, which probably

*(Continued on page 11)*

# **More on Beginners SIG ...**

#### *(Continued from page 10)*

won't fit on a floppy disk. Michael said he does this anytime he makes a major change to his machine.

Windows XP doesn't automatically install the Microsoft backup program, but it can be installed from the Windows CD-ROM (search for ntbackup.msi and click on its icon to install). Numerous third-party programs are also available.

**4. Do you have all your software product keys?** More and more software requires some kind of key to load it on the machine. If you don't have the numbers, you might have to buy new all new software, an expensive proposition. If you haven't kept the original packing, many programs will show the registration number under the Help>About menu.

**5. Do you know where all your** 

**software is located?** If you don't, you need to do a full backup. But it's better to have the original disks. Kim wrote in the original column, "I can't tell you how many sad stories I've heard about missing discs. It's bad enough to lose your hard drive. Having to buy a new copy of Microsoft Office would really be rubbing salt into a wound."

Before the presentation started, one memb er asked how to restore the speaker volume control to the taskbar. Go to Start>Control Panel>Sounds and Audio Devices.

The first tab will have a check box to place the volume control in the taskbar.

# **Keyboard shortcuts**

Michael also covered several useful keyboard shortcuts: Ctrl-W will close the current Web page window in Internet Explorer.

Ctrl-N opens another Internet Explorer page.

Shift-Click opens a page in a new IE window (useful if you want to check a link and keep the original page on the screen).

Alt-F4 closes a program (be sure you've saved everything, of course).

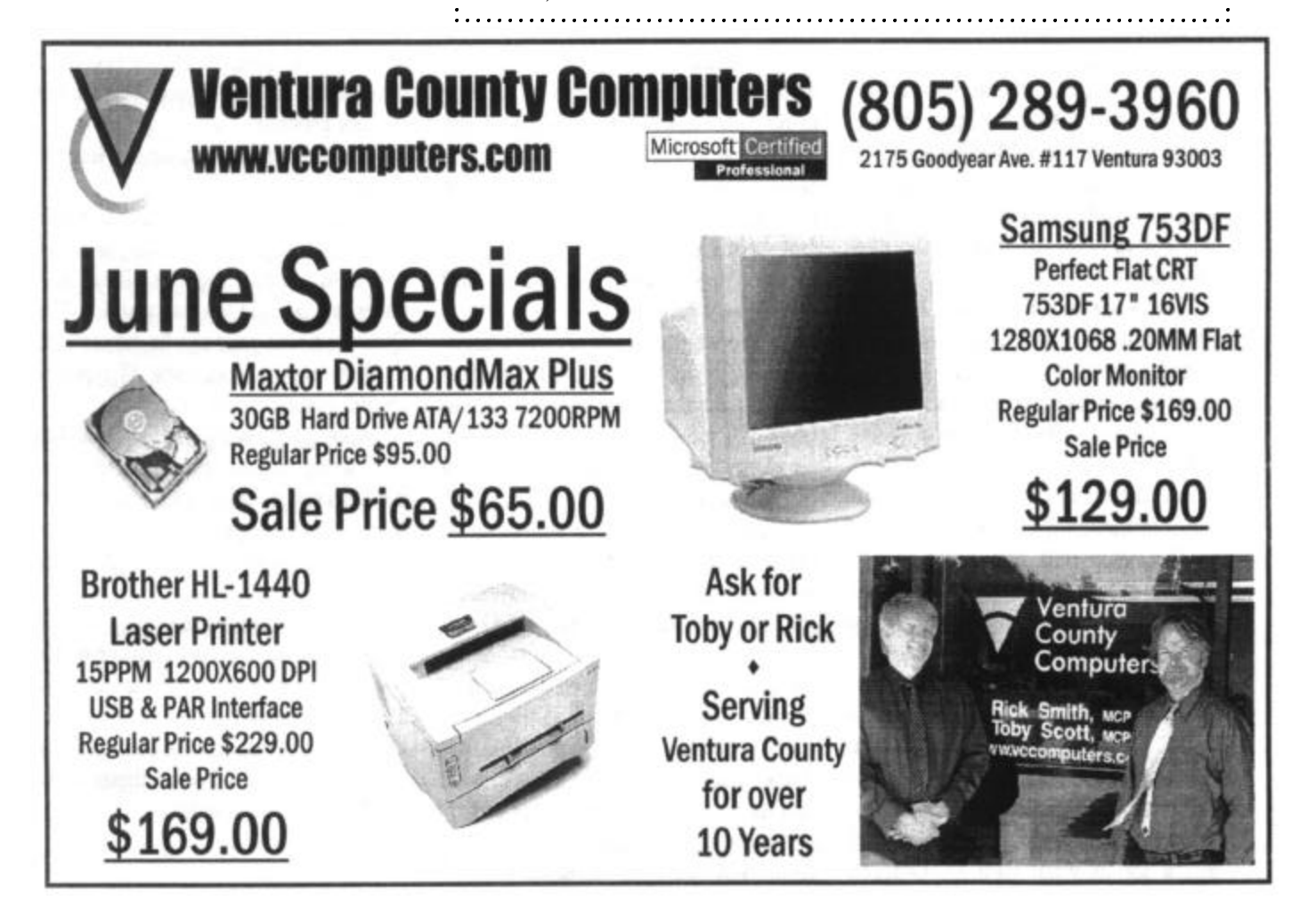

# **Program review Quicken makes tracking money easy**

# **By John Weigle**

#### *jweigle@vcnet.com*

I've used Quicken products since their DOS days and been quite happy with the results, so I wasn't surprised that the 2003 Quicken Premier kept up the product's high standards. I hadn't planned to upgrade this year, but when a review copy arrived, I decided to go ahead and install it to see what it was like.

Installation was simple, and converting my old Quicken files proceeded without a hitch. Like most well-written programs, Quicken suggests you back up your data files just in case. Because I have an automatic backup program (PowerQuest Data Keeper, which comes with Partition Magic), I continued the installation (without problems).

I installed the new version knowing that I hadn't updated my checking account in quite a while, but not realizing until I opened the account in the new version of Quicken that it had been a full year since I had entered any checks. Fortunately, the program arrived in October, giving me plenty of time before taxes to enter all the new information.

The program guides users through a brief interview and helps you set up accounts if you're a new user. Quicken tracks any number of accounts of different types at different kinds of financial institutions. And at tax time, TurboTax, the Intuit tax product, can import information from Quicken.

The setup will also point you to features of Quicken that you've either never used in older versions or that are new to this one.

As usual, putting in the check information is easy. Quick keys allow a lot of the information, such as the check number and date, to be entered with only one or two strokes. Once you've written some checks — and I had a lot to work with — Quicken

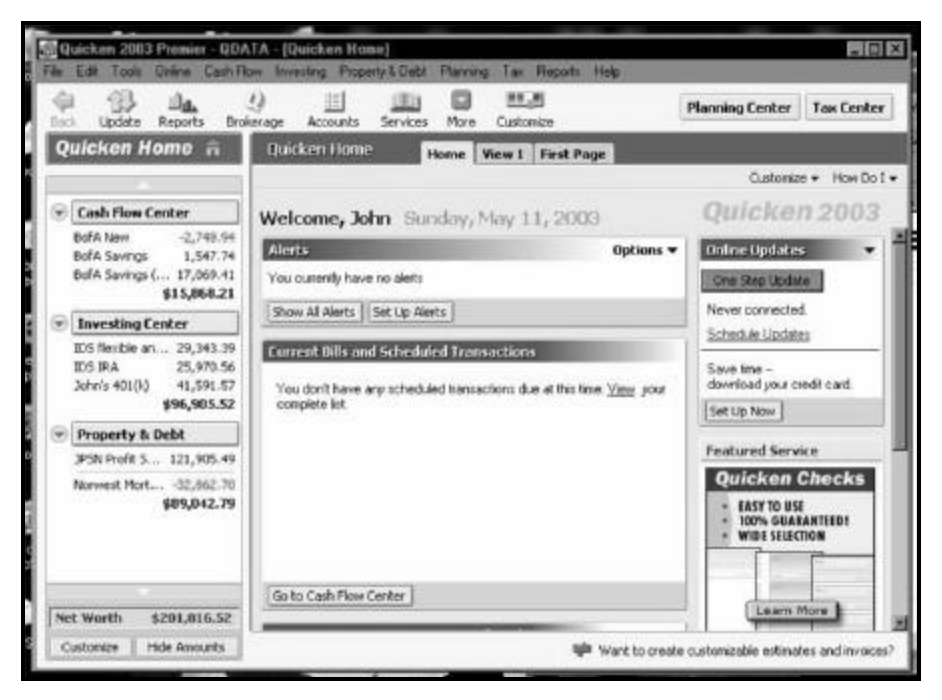

# **This is the opening Quicken screen.**

guesses after only a few letters the name that should be placed in the Pay to box and inserts the amount of the last check to that person or company along with the category. A list pops up to let you choose the right payee if several start with the same name (such as Wells Fargo Home Mortgage and Wells Fargo Bank).

If you want to track several categories in a payment or deposit, Quicken lets you do that (for instance, I can track all the withholding, insurance payments and other deductions from my paycheck).

I regularly use only a small part of Quicken. It offers, among other things investing alerts, tax-smart investing insights, Schedules A, B and D for taxes, an investment sale optimizer, investor's reference guide, buy/sell preview, capital gains YTD (year to date) snapshot), scheduled online updates, guided setups for startup, bills and more, and a new layout and look.

Intuit says the new layout is the result of a multi-year research study. I found it a little disconcerting because I was used to the old layout, but it's not a major problem.

Features of the new layout include the following:

Account Bar, on the left hand side of the home page: The bar provides access to all accounts but allows balances to be hidden or visible. The Quicken home page can be customized to show any of more than 45 types of charts, graphs and reports.

Account Centers, also on the left side of the screen: They provide oneclick access to users' finances in cash flow, investing, property & debt (and business in Premier Home & Business).

Tax & Planning Centers: Global Centers, at the top right corner of the screen, provide access to the Tax and Planning Centers, which combine account data, tools, reports and information from across all your finances related to planning and taxes.

*(Continued on page 13)*

# **More on Quicken ...**

#### *(Continued from page 12)*

As it has been for several years, Quicken incorporates a lot of Internet features. It lets you download account information for credit cards and your bank accounts from participating institutions.

This year, for the first time, Quicken includes Quicken Brokerage Powered by Siebert (that's Muriel Siebert & Co. Inc., a discount brokerage with more than 30 years experience).

The Quicken press package says, "To g e t h e r, Quicken and Quicken Brokerage powered by Siebert provide the only unified financial management solution that allows users to organize their finances (including accounts at other brokerages, mutual fund firms and banks), receive proactive insights about how they might do better, and

then take action to achieve their goals. No other major online brokerage or personal financial management software proactively does this today."

The guide adds:

"Until now, personal finance software has helped you answer three main questions:

"1. What do I have?

"2. How am I doing?

"3. How can I do better?

"Unfortunately, under that scenario, you'd be left at the precipice of your decision and still have to go somewhere else to execute the trade. Until you take action, you still haven't improved your financial situation!

"On the other hand, financial services can help you take action, but without consideration to your comprehensive financial picture."

I haven't used this feature so can't comment on how well it works.

Most of the computer magazines say that Quicken and its main competitor, Microsoft Money, are comp arable, with the two periodically switching first and second place.

I've had no reason to switch from Quicken until now, and the 2003 version doesn't give me any reason to change, either.

I highly recommend it if you have no financial program and want one, but I don't know that I would change if I was already accustomed to a different financial program.

#### **System requirements:**

Computer: IBM or compatible Pentium 133 (Pentium II 300 recommended)

# **Quicken 2003 Product Line**

**Product Description Retail Pricing\* Retail Rebate Quicken 2003 Basic: \$29.95 N/A** Start organizing your personal finances with the basics Balance your checkbook Pay your bills Track your spending

### **Quicken 2003 Deluxe: \$59.95 Less \$20 for previous Quicken owners**

 Manage your personal finances with easy, time -saving tools Organize your finances Monitor your investments Prepare for tax time Save for financial goals

#### **Quicken 2003 Premier \$79.95 Less \$20 for previous Quicken owners**

 Optimize your personal finances with insightful and effective tools Manage your finances easily Optimize your investment portfolio Maximize tax-saving opportunities Plan and prepare for retirement Quicken 2003 Premier Home & Business \$89.95 Less \$20 for previous Quicken owners Includes the business features you need with the ease you want Includes the complete Quicken Premier product Create customizable invoices Simplify business taxes Track A/P and A/R

Prices are subject to change and may vary among retailers and distributors. Quicken 2003 is available on CD-ROM through retail channels or directly from Intuit at www.quicken2003.com .

# **More on no-hype digital photography ...**

#### *(Continued from page 9)*

and f/ stop values between CCD and film cameras, how light values were handled, etc. He got some answers, but I think there were others that didn't quite hit the mark. The member asked about a Web site for information on these topics. He was referred to only the Vivitar site and the Kodak site, as I recall.

I know of several good Web sites with information about scanners and felt there must be some similar ones for digital camera information — ones that were not just a repeat of the camera's manual or reviews of the cameras. I sent an e-mail off to the operator of the primary site on the subject, Wayne Fulton, and he pointed me to a list of links at the end of one of his long pages of links. The URL for his site is <www.scantips.com>. We'll look at some of those shortly.

Another good site if you are working with small items like coins or postage stamps is the one run by Peter G. Aitken at <www.pgacon.com/tips on scanning.htm>. Peter covers primarily scanning but has a brief section on digital photography promoting his book, "Digital Camera Design Guide." It was published in 1997 and is now out of print.

# **More on Quicken...**

#### *(Continued from page 13)*

Minimum Memory: 32 MB RAM (64 MB RAM recommended)

Estimated Hard Disk Space: Basic: 62 MB; Deluxe: 66 MB; Premier: 67 MB; Premier Home & Business: 70 MB. An additional 45 MB required for Microsoft Internet Explorer if IE 5.5 or higher is not already installed. (IE 5.5 is included on Quicken CD-ROM).

Operating System: Windows 95/98/2000/Me/XP

Monitor: Super VGA (800x600) with 256 colors (1024x768 with 16-bit color recommended)

Audio: Sound card and speakers recommended

CD-ROM Drive: 2X speed (4X speed or faster recommended for multimedia)

Internet Connection: 14.4 Kbps modem (56 Kbps or higher recommended)

Printer: Any printer supported by Windows 95/98/2000/ Me/XP

Online Features: Internet access is required for all online features, including online account access and online payment.

Conversion: Quicken 2003 will convert all previous versions of Quicken for Windows. For additional instructions on converting from different versions, visit the Quicken support site at www.intuit.com/support/quicken.

He didn't think much of digital photography when he posted that site about six years ago — will have to ask him if he has changed his mind at all. A browse on Amazon shows quite a few recent books on the subject. A quick review of one is at the end of this article.

Now to what Wayne Fulton has. You go to <www. scantips.com/scanlink.html#photo>, and scroll down and down to his header of "About Digital Cameras, including reviews." There are six links. The first five go to review sites of varying quality and currency. One has not been changed since 2000. The sixth one returned a Not Found report. But you may find them useful in seeing what people not related to a manufacturer have to say. (I should note that I saw no reviews of any Vivitar camera.)

Somewhere in my browsing and clicking from his site I clicked on a link to one that was a very pleasant surprise compared to several that I had been looking at. It is <www.shortcourses.com/>. In the second column is a link to a Short Course page t itled, How do I do That? It takes *(Continued on page 15)*

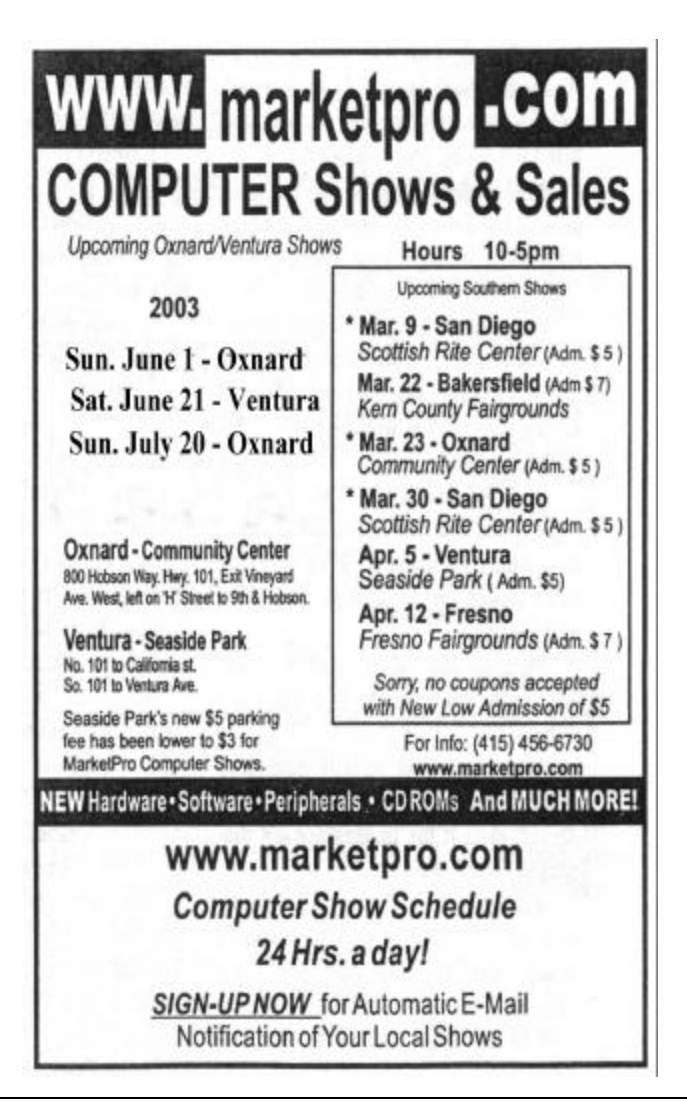

# **More on digital photography advice...**

#### *(Continued from page 14)*

you to <www.shortcourses.com/how/ contents.htm>. Fig. 2 shows about half the topics covered — there is another full screen worth to scroll through.

I looked at several of the items, and most all looked pretty informative, though some were shorter than I would have liked. The "Sites You Must See" item at the lower left of Fig. 1 provides a pretty good list of digital camera information sources. And some of those also provide some links to learning more on the topic.

One of the "Sites You Must See" that has some useful instructional pages is that by Digital Photography Review at <www.dpreview.com>. They have a very useful and interesting section that helps you learn quite a bit more as well as provide reviews of current and recent past digicams. I did not have the luxury of time to look at every one of these sites for which I found links or to list in any detail what information they had and rate them for you. That is an exercise I leave to others. There are likely some others that are better than these that I located. What I have here is a start for your own voyage of exploration and discovery.

I mentioned that there are now many books about digital photography.

**Wanted: Ad Manager The Outer Edge needs someone to sell ads in TOE to computerrelated businesses in the county. Anyone interested should contact Andy Toth or John Weigle at any meeting or by e-mail.**

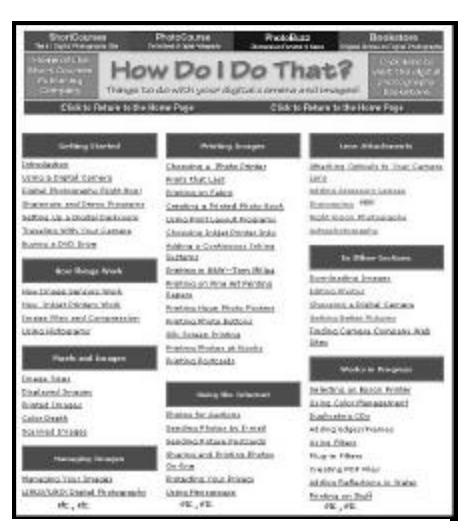

# **Figure 2: Just a few of the many topics included in the "How Do I Do That?" part of the Short Courses site.**

One informative one that I know about is from O'Reilly.

Priced at \$14.95, "Digital Photography Pocket Guide" by Derrick Story was released late last year. A nice part is that the author uses information from several camera brands and mo dels, rather than basing his information on just one type — often a high-end Nikon. He speaks about the differences found between a compact camera, a

basic camera, an intermediate camera and an advanced digital camera. From the photos of cameras used to illustrate various features of these devices, he used a couple of Canons, a lower-end Nikon, at least two from Olympus, and one with a hot shoe (manufacturer unknown).

There are three main sections: "What is it?", What does it do?" which is basically a very good glossary, and the one with all the tips, "How do I...?" This part covers both shooting tips and tricks and computer tips and tricks. The images are gray scale throughout, with no color comparisons, unfortunately, but what do you want in a \$15 book?

It does a lot to help you choose the right settings for various situations, and covers information ranging from image resolution, to action and closeup photography, e-mailing photos and also working with the images in programs such as PhotoShop 7.

This is available to all user group members at 20 percent off the list price by simply giving them their discount code of DSUG when you order. The book is listed on p. 64 of the catalog I brought to the May meeting. It is their Item No.  $454-0$ , and is ISBN 0596-00454-0. The O'Reilly web site is at <www.oreilly.com>.

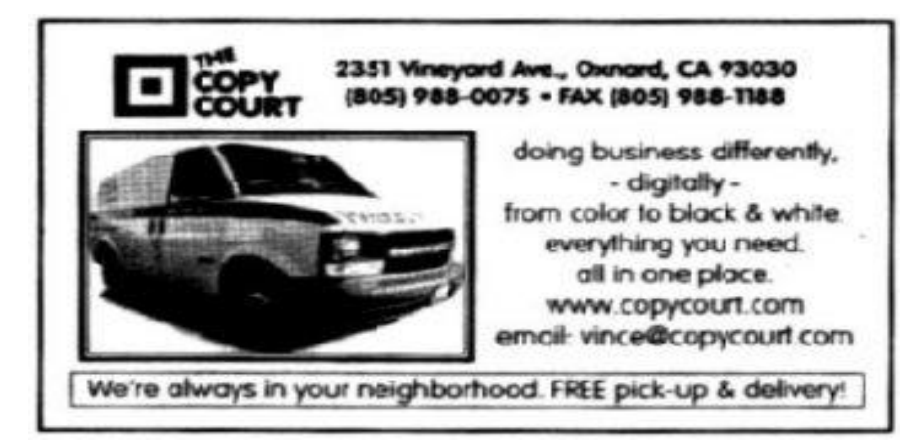

O'Reilly offers members of user groups a 20 percent discount on all its books and conferences. If you've never checked out any O'Reilly books, go to the Web site at www.oreilly.com to see what's available. The order code is DSUG.

# **Society news: Membership report Is it time for** *you* **to renew?**

# **By Ken Church**

*membership@cipcug.org* Welcome to the following new members: Roy Haggard & Kurt Moore Attendance at the May 2003 general meeting: 92 Members 5 Guests Total membership: 317

## **RENEWAL INFORMATION**

The renewal/New Mbr dues are \$25/\$35 for single membership, \$30/\$50 for two or more family membership. Please send your renewal payment to:

## **CIPCUG MEMBERSHIP P.O. BOX 51354 OXNARD, CA 93031-1354**

Or bring your payment to the June meeting.

### **April 2003 renewals:**

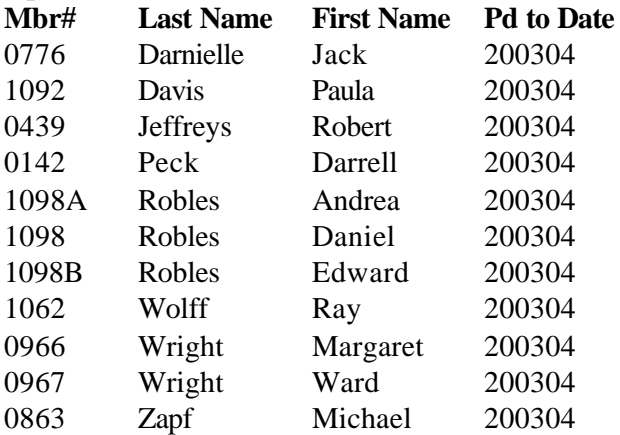

## **May 2003 renewals:**

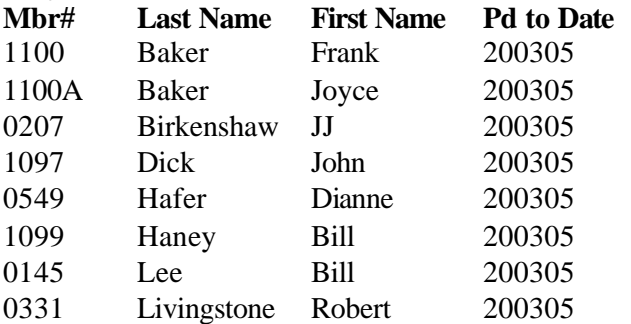

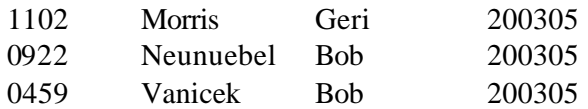

## **June 2003 renewals:**

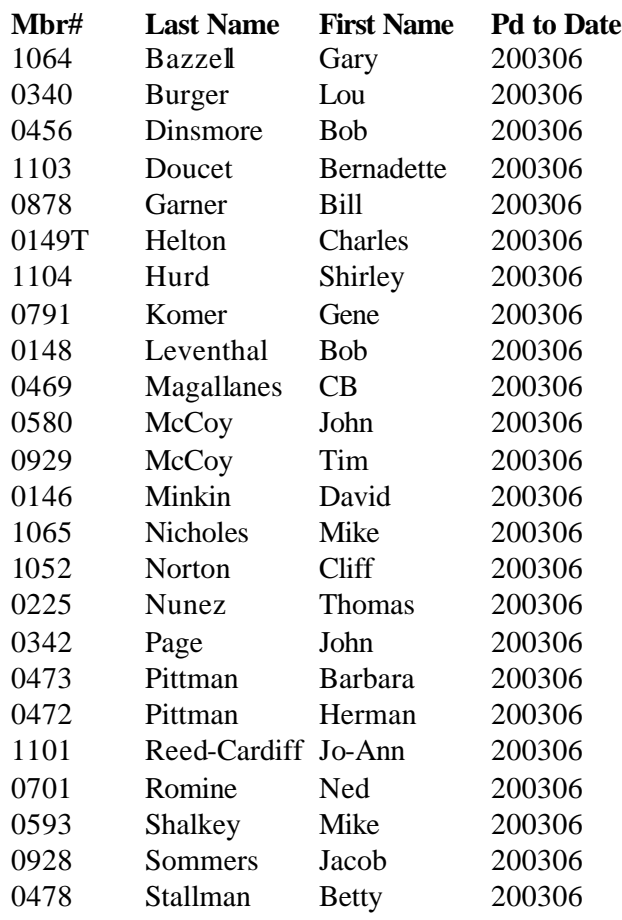

**If you don't plan to renew, please tell us why. If we're doing something wrong, we need to know what it is. If you feel you're missing something, be sure to check the advantages of membership on page 19.**

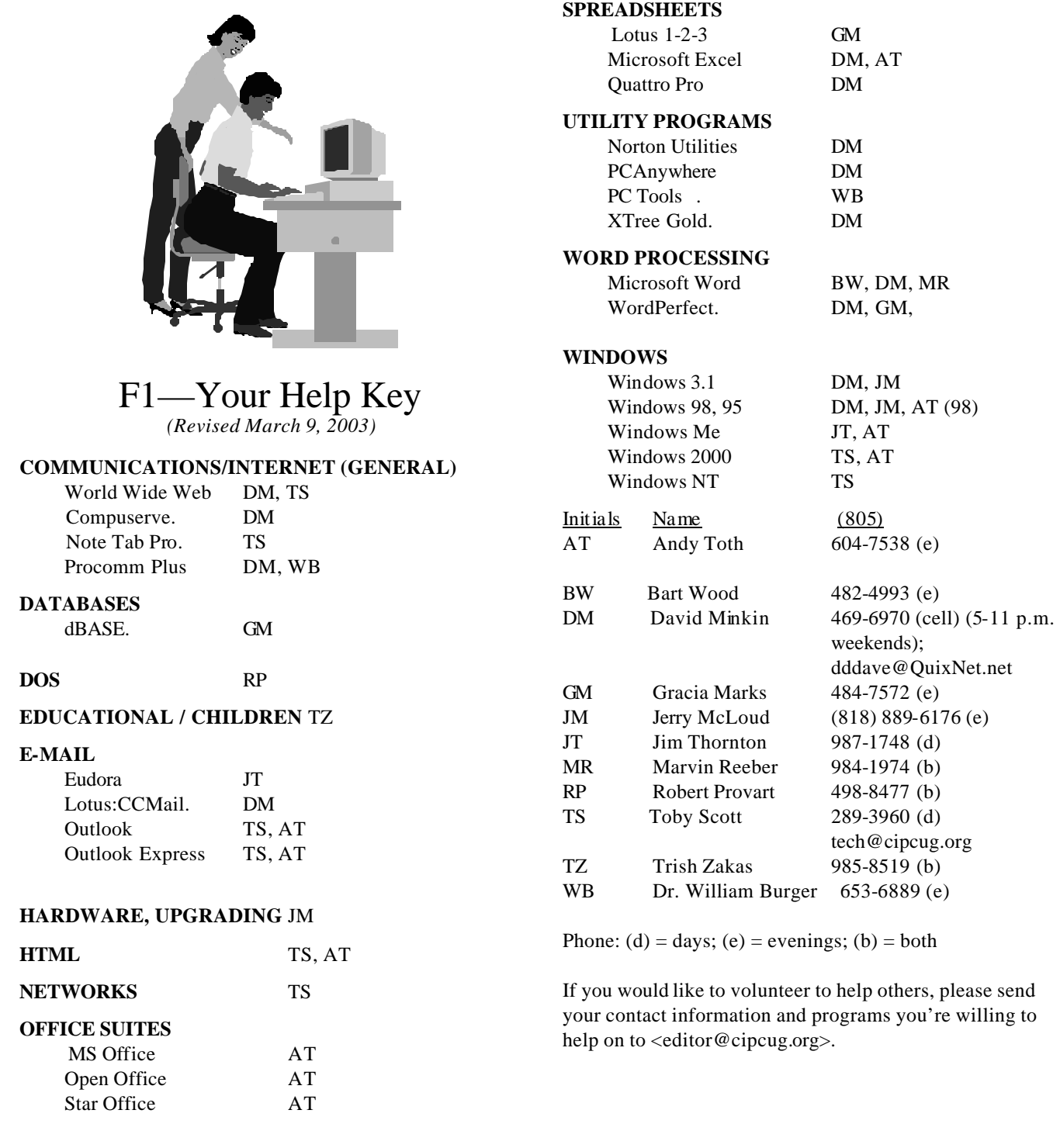

**Practice safe computing: Back up Back up Back up (And then test the backup to be sure it worked)**

# **Editor's corner Corrections, thanks and more**

**CORRECTION**: As I've said before, having only one pair of eyes look at The Outer Edge before it goes to press sometimes leads to problems. In the last issue, I left a series of x's on the front page instead of listing the number of members and visitors at the previous meeting. The numbers were listed in the membership report, however.

**THANKS:** I hope you noticed the new nameplate on the front page. Bob de Violini prepared a mock-up of his idea and gave it to me at the last meeting, but the result isn't exactly what he had in mind because none of my programs could open his file properly. What we have is as close as I could get with a scan and some additional playing around with text boxes on top of art.

My strange mix of programs — some Office 97, Publisher 98 and Word XP — don't always get along as well as they should, which also explains why the membership  $\mathbf{r}$ port looks different than it used to. When I had Word 97, it would import Ken Church's text and tables perfectly, but as soon as I upgraded to Word 2002, I could no longer import any Word documents into Publisher. Not even cut and paste works on some of the documents, including Ken's tables.

Unfortunately, if I upgrade Publisher, Helen Long must, too, because she has to open the Publisher files to prepare the PDF version of TOE that goes on the Web site.

**A CORRECTION I WON'T HAVE TO MAKE:** I was all set to write a column complaining about an ISP that adopted Web mail and installed a spam filter without bothering to tell its customers — but fortunately I found e-mails the ISP had sent but I had missed. (Yes, I sent an apology to the ISP for some of the comments I made in a phone call asking about the issues.)

The change was a problem for me because e-mail I sent to myself from work bounced back, saying my personal mailbox at my ISP was full. I couldn't understand that because I download my e-mail twice a day (except for a few days after this was written because I'm suffering modem trouble again). It turned out that the Spam folder and the Trash folder on the server were full because I didn't realize I should have checked them and emptied them.

Assuming we can get that timing problem solved, I'll probably ask my ISP to reinstall the Spam filter on my account. I didn't realize how much junk I wasn't getting.

**ONE MORE THING:** No one asked, but I figured I should explain why there was no column last month. We just had too many items to run, and I thought everyone had enough of my writing by the time I got here.

**— John Weigle, editor** 

# **Society news Treasurer's report**

## **By Art Lewis**

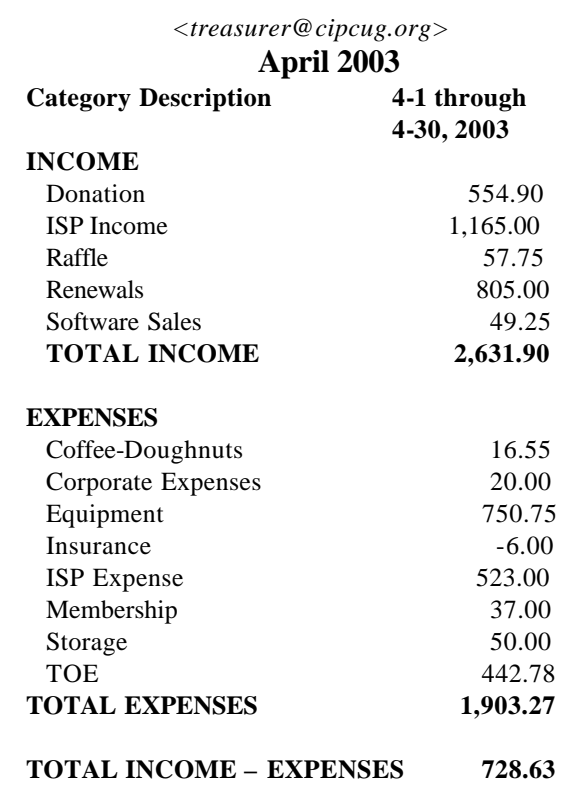

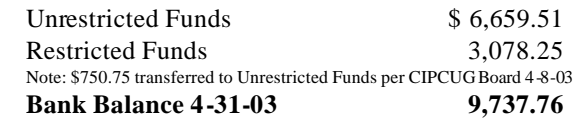

**Tell our advertisers you saw them in The Outer Edge**

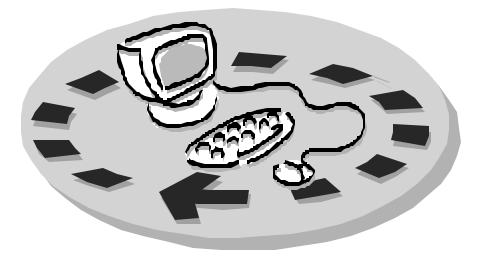

Every month, members of the Channel Islands PC User Group have access to:

- ♦ The Outer Edge newsletter, which includes a list of me mbers willing to help other members
- The general meeting, featuring a question-and-answer session and program on new software or hardware
- ♦ Special Interest Groups special meetings held several times a month on a variety of topics
- Door prizes at the regular meeting.
- ♦ The CIPCUG library of books and videos.

Other benefits include:

- Special user group discounts on books and software
- An Internet Service Provider at a large discount (see below).
- A chance to make friends with people who have similar interests
- The ability to put your knowledge to good use by helping other members. The whole concept of user groups is members helping members.

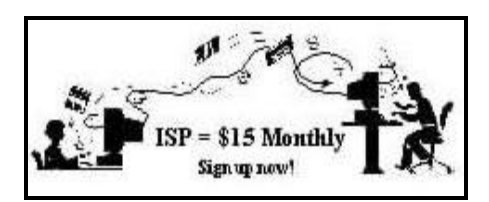

CIPCUG members are eligible to sign up for the group's Internet Service Provider (ISP) at the low price of only \$15 per month plus a \$15 processing fee.

To sign up, contact one of the club's techies (see below). Call one of them you may know or one in your

area and they will be glad to provide you with the details necessary for signing up. Checks should be made payable to CIPCUG and forwarded to Treasurer, c/o CIPCUG, P. O. Box 51354, Oxnard CA 93031. Don't forget to include the \$15 set-up fee in your first sign-up check. You may make payments in three-month, sixmonth or annual increments. Renewals can also be mailed to Treasurer; just be sure to mention the dates that your check is to cover.

There is no program to install; you will use programs that are already on your computer. It's simple to talk you through the set-up, but if you're the least bit timid about setting up your computer, a club member will come to your house and make the necessary arrangements. Our agreement will also give you a 5 MB Web page allowance.

#### **CIPCUG INTERNET SERVICE TECH TEAM**

\_\_\_\_\_\_\_\_\_\_\_\_\_\_\_\_\_\_\_\_\_\_\_\_\_

Jerry Crocker, 486-0308, 6-10 p.m. normsplumb@aol.com, Roland Fleig, 983-8707, mornings schwable@cipcug.org, George & Arline Lakes, 983-2969, 2- 10 p.m. thelakes@cipcug.org, Helen Long, 642-6521 liz@cipcug.org David D. Minkin, 469-6970, 5-12 p.m., weekends dddave@QuixNet.net Claude Whelchel, 482-4017, 8-noon claude@cipcug.org

 Please clip last column and send with payment to CIPCUG-Memb. P.O. Box 51354, Oxnard, CA 93031- 1354.

**\_\_\_\_\_\_\_\_\_\_\_\_\_\_\_\_\_\_\_\_\_\_\_\_\_\_\_\_\_\_**

 Please make checks payable to CIPCUG

#### **Dues for new members**

 Individual member, \$35.00 Family membership (same address), \$50.00

 Renewals are \$25 and \$30/yr. respectively

#### **CIPCUG MEMBERSHIP APPLICATION**

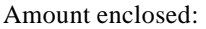

Please Print the following information:

\_\_\_\_\_\_\_\_\_\_\_\_\_\_\_\_\_\_\_\_\_\_\_\_\_\_\_\_\_\_\_

\_\_\_\_\_\_\_\_\_\_\_\_\_\_\_\_\_\_\_\_\_\_\_\_\_\_\_\_\_\_\_

\_\_\_\_\_\_\_\_\_\_\_\_\_\_\_\_\_\_\_\_\_\_\_\_\_\_\_\_

Name:

Why join Channel Islands PC

User Group (CIPCUG)?

Address:

City:

\_\_\_\_\_\_\_\_\_\_\_\_\_\_\_\_\_\_\_\_\_\_\_\_\_\_\_, CA

ZIP Code:

Phone no. (Home): \_\_\_\_\_\_\_\_\_\_\_\_\_\_\_

\_\_\_\_\_\_\_\_\_\_\_\_\_\_\_\_\_\_\_\_\_\_\_\_\_\_\_\_\_\_\_

 $(Work):$ 

E-mail address:

User level: Novice \_\_\_\_\_; Intermediate \_\_\_\_; Advanced \_\_\_\_\_

\_\_\_\_\_\_\_\_\_\_\_\_\_\_\_\_\_\_\_\_\_\_\_\_\_\_\_\_\_\_\_

Can you help the club as a volunteer? If so, what would you be interested in working on?

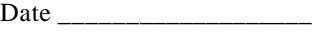

Member # \_\_\_\_\_\_\_\_\_\_\_\_\_\_\_

# *The Outer Edge* | |

Channel Islands PC Users Group P.O.Box 51354 Oxnard, CA. 93031

> **DATED MATERIAL Please Do Not Delay**

## **DUES REMINDER**

If the number after your name is 0306, your membership dues are payable in June 2003.

NON-PROFIT U.S.POSTAGE PAID OXNARD. CA PERMIT NO. 1785

# **JUNE 2003 MEETING OF CHANNEL ISLANDS PC USERS GROUP**

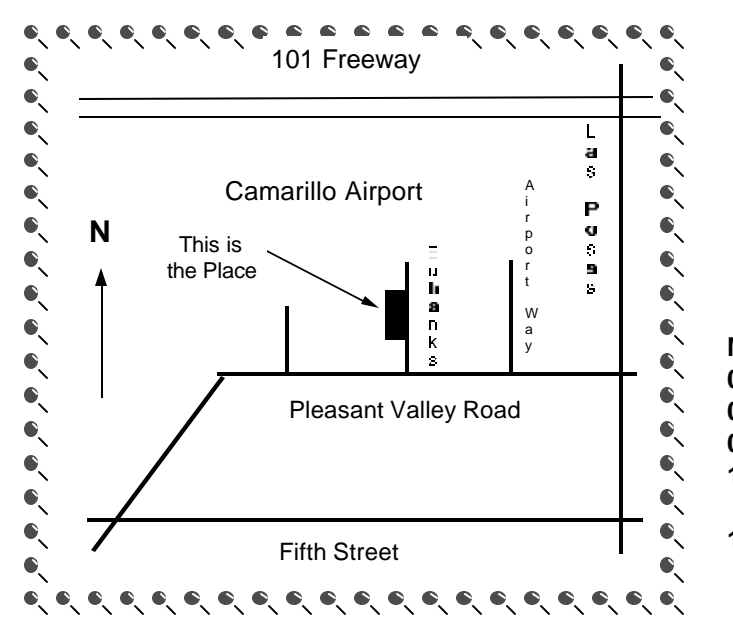

**Saturday morning, June 7, at Freedom Center, Camarillo Airport 515 Eubanks (at Pleasant Valley Road) Camarillo, Calif.**

**Meeting Schedule: 0845-0930 Beginners SIG 0845-0930 Internet SIG 0930-1030 Business meeting, Q&A 1030-1055 Break - Please contribute requested amounts for coffee & doughnuts 1100-1200 Program — Enigma II — and drawing**

Why join CIPCUG? Here are just a few of the reasons: Monthly SIGs, a monthly program, a monthly newsletter, a discounted Internet Service Provider, a library of com-

Help your fellow members. Volunteer to lead a SIG. More details available from Ralph Duchacek, Andy Toth, Helen Long or Toby Scott at any meeting.

**Benefits of CIPCUG membership include:**

# **If you're looking for tips from other members, check the CIPCUG Web page.**

The Outer Edge, our monthly 20-page newsletter

# **Wanted: Advertising Manager**

**You might have noticed that advertising has fallen off in recent months. We need someone to talk to computer-related businesses about advertising in The Outer Edge. The editor's job doesn't allow him to sell advertising for a competitor, even one as small as TOE. Anyone interested should contact Andy Toth or John Weigle at any meeting.**